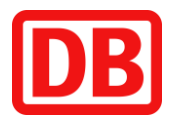

## **Anleitung zum Wechsel des Ausgabemediums auf das Handyticket**

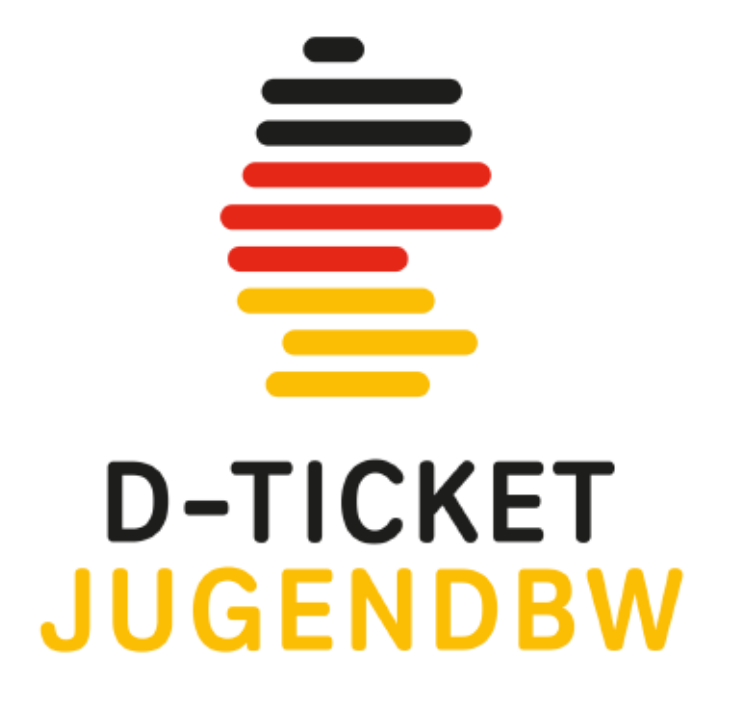

**Kontakt: Regionalverkehr Alb-Bodensee GmbH (RAB)** Karlstr. 31-33, 89073 Ulm [meine-rab.de](https://meine-rab.de/)

**Service-Center** Tel.: 0731/1550-0 Fax: 0731/1550-28160 E-Mail: [servicecenter@dbregiobus-rab.de](mailto:servicecenter@dbregiobus-rab.de)

## **Wechselwunsch zum Deutschlandticket**

**Schritt 1:** Bitte loggen Sie sich in das bodo-Kundenportal abo.bodo.de ein und gehen Sie auf "Bestehendes Abo verwalten"

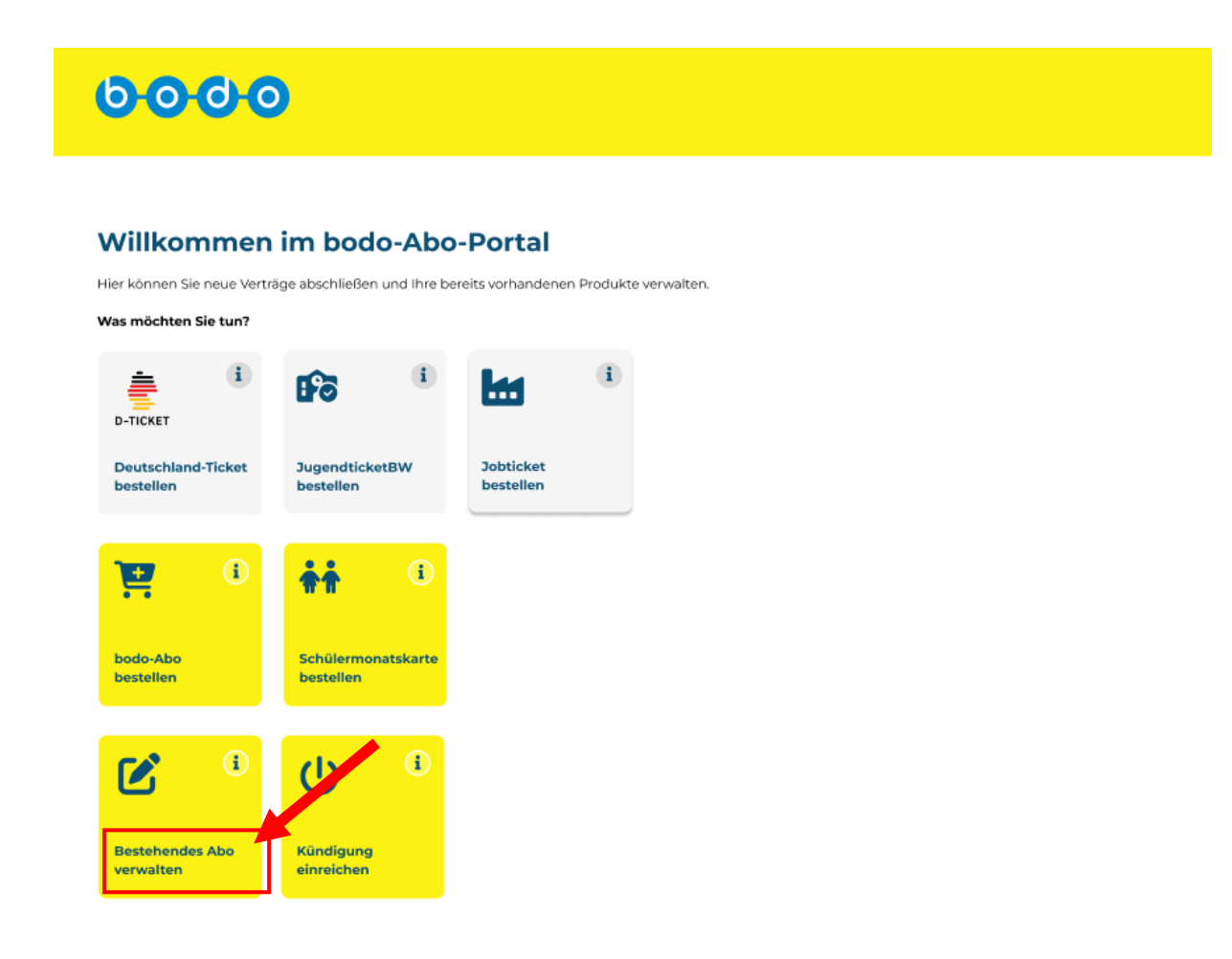

**Schritt 2:** Wenn Ihr Abonnement nicht in der Vertragsübersicht angezeigt wird, verwenden Sie den beigefügten Code, um Ihr bestehendes Abonnement Ihrem Nutzerkonto zuzuordnen. Den Code finden Sie in der E-Mail/Brief.

Wenn Sie Ihren Vertrag bereits sehen, fahren Sie mit Schritt 3 fort.

## **Bestehendes Abo verwalten**

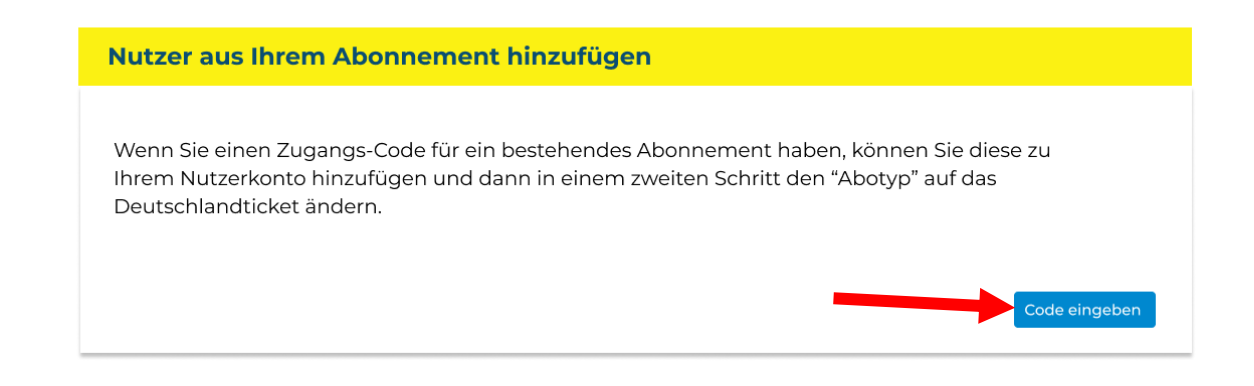

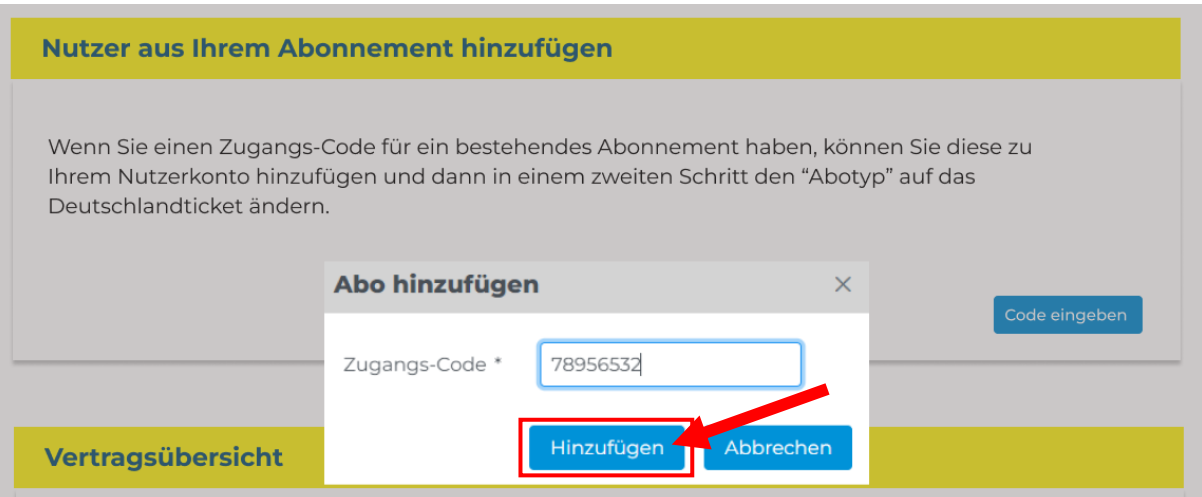

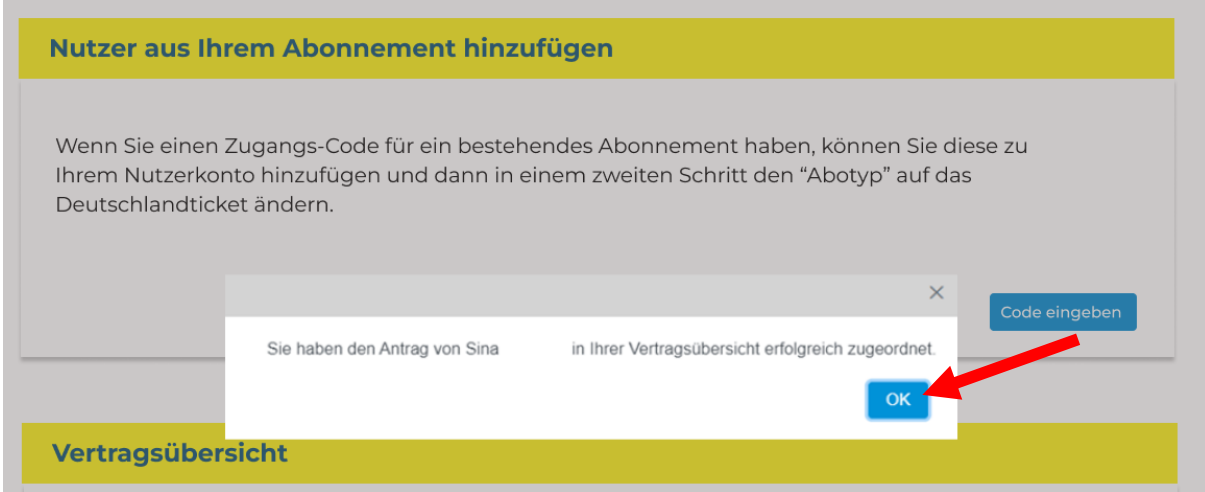

**Schritt 3:** Ihr bestehendes Abonnement erscheint nun in der Vertragsübersicht. Wählen Sie Ihr Deutschlandticket aus und drücken auf "Ausgabemedium wechseln". Wählen Sie nun Ihr Wunschmedium aus: Handyticket.

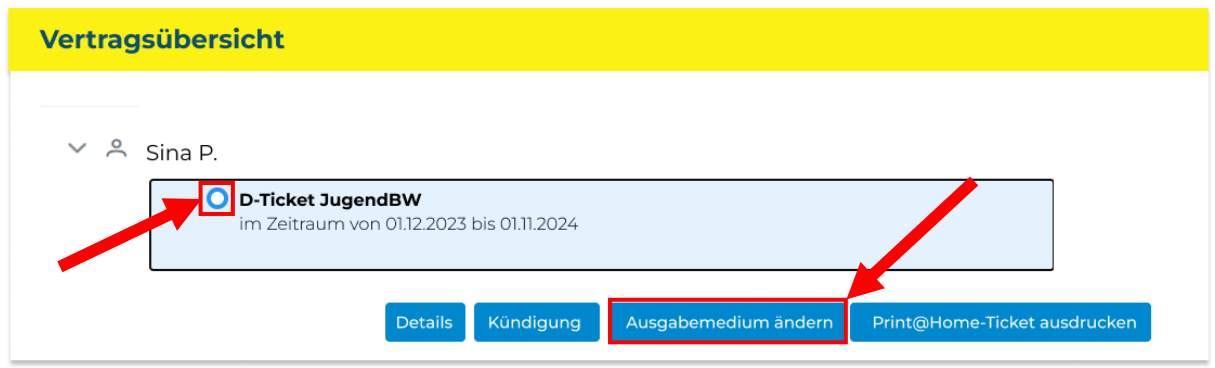

**Geschafft!** Innerhalb von 24 Stunden erhalten Sie eine Anleitung, wie Sie Ihr Ticket in der App aufrufen können, separat mit Ihrer Buchungsnummer.